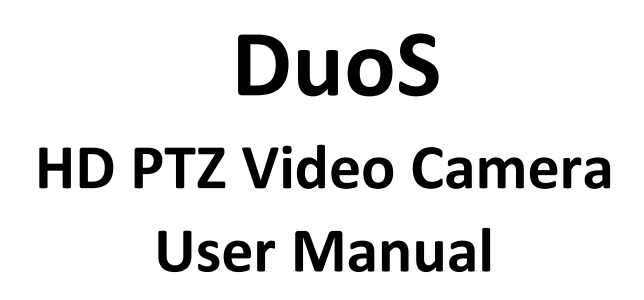

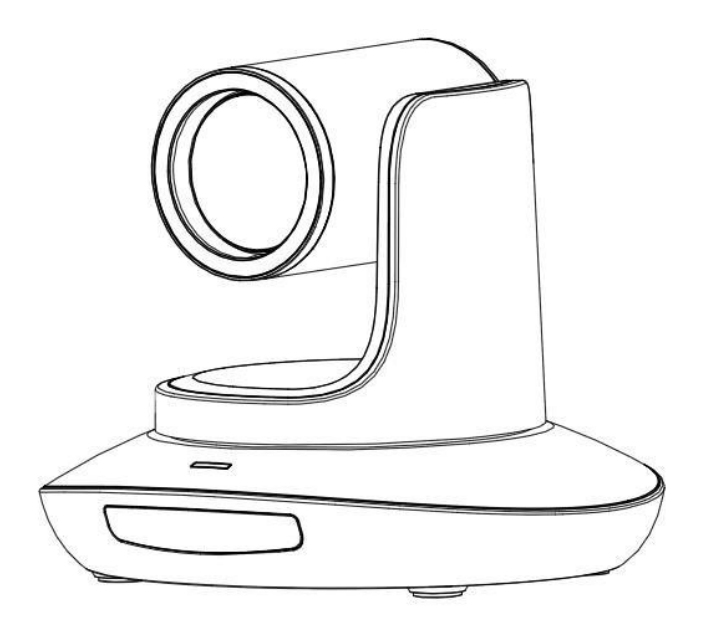

**Version V1.0 (English)**

# **CONTENTS**

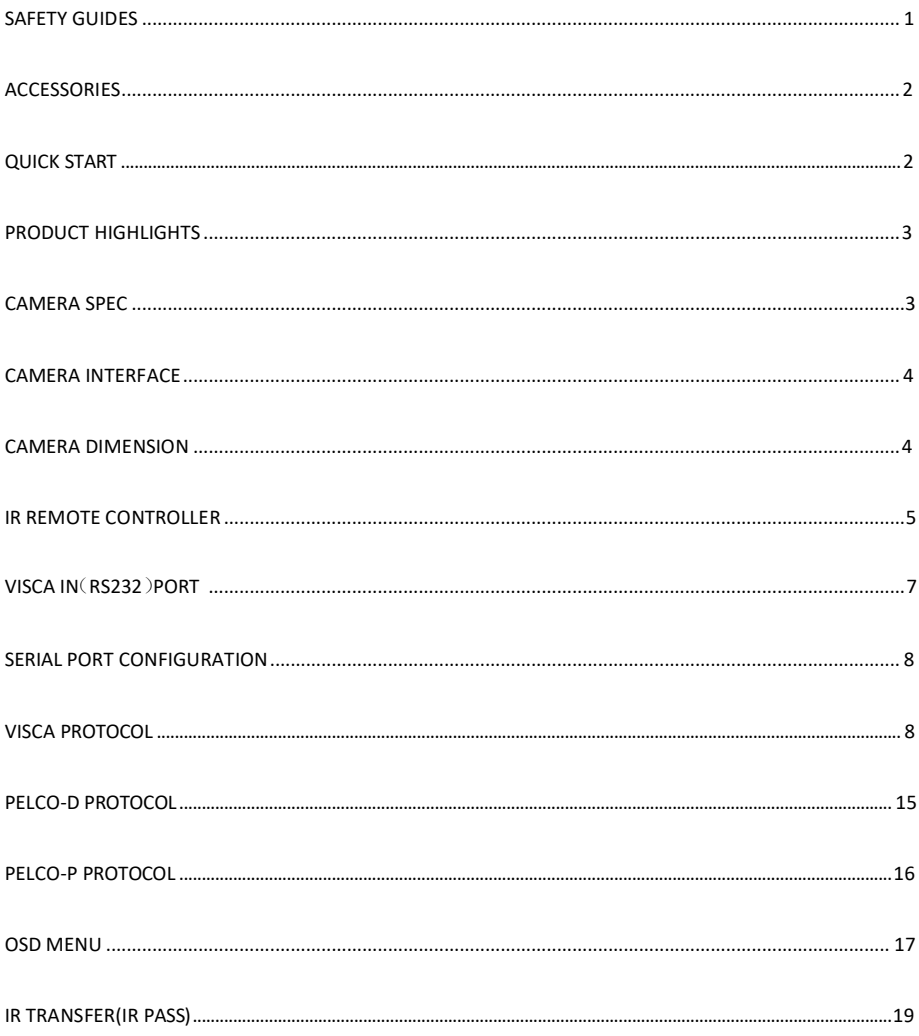

## <span id="page-3-0"></span>**SAFETY GUIDES**

1.Before operation, please fully read and follow all instructions in the manual. For your safety, always keep this manual with the camera.

2.The camera power input range is 100-240VAC(50-60Hz),ensure the power supply input within this rate before powering on.

3.The camera power voltage is 12VDC, rated currency is 2A. We suggest you use it with the original power supply adapter supplied by the factory.

4.Please keep the power cable, video cable and control cable in a safe place. Protect all cables especially the connectors.

5.Operational environment: 0℃-50℃, humidity less than 90%.To avoid any danger, do not put anything inside the camera, and keep away from the corrosive liquid.

6.Avoid stress, vibration and damp during transportation, storage and installation.

7.Do not detetch the camera housing and cover. For any service, please contact authorized technicians.

8.RF cable and control cable should be individually shielded, and cannot be substituted with other cables. Do not direct the camera lens towards strong light, such as the sun or the intensive light.

9.Use a dry and soft cloth to clean the camera housing. Applied with neutral cleaning agent when there is need to clean. To avoid damage on the camera lens, never use strong or abrasive cleaning agents on the camera housing. 10.Do not move the camera by holding the camera head. To avoid mechanical trouble, do not rotate the camera head by hand.

11. Put the camera on fixed and smooth desk or platform, avoid leaned installation.

12. Power Supply Polarity(Drawing)

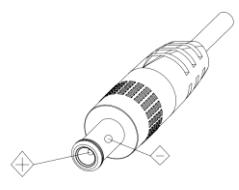

Note: the video quality may be affected by the specific frequencies of electromagnetic filed.

## <span id="page-4-0"></span>**ACCESSORIES**

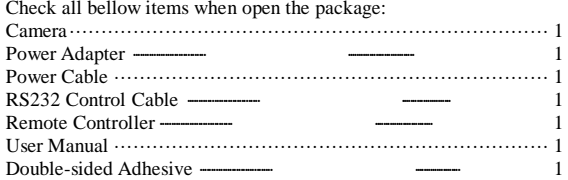

## <span id="page-4-1"></span>**QUICK START**

1.Check all cable connections before power on.

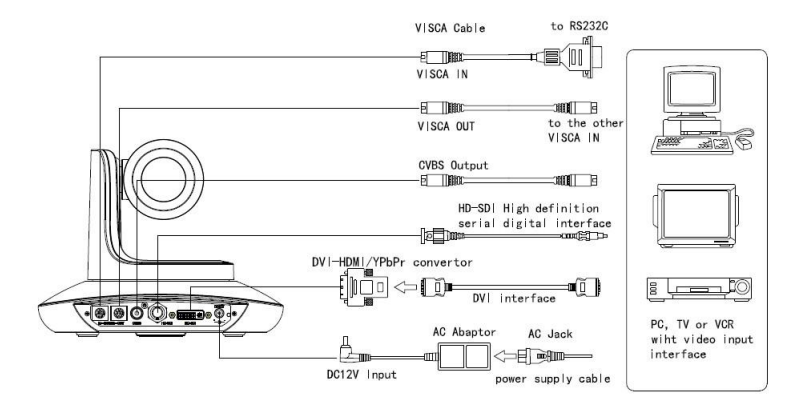

2.Dial Switch Setting (at the bottom of the camera):

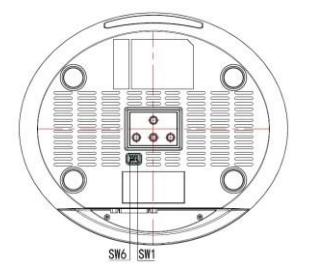

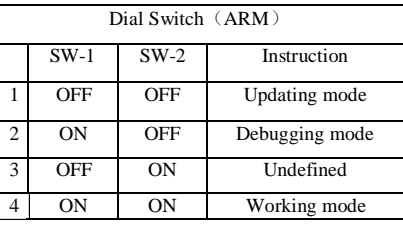

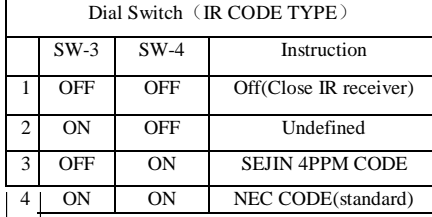

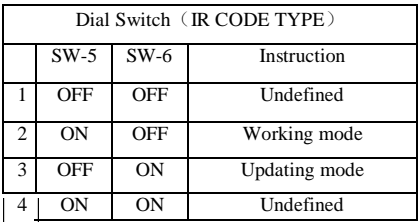

## <span id="page-5-0"></span>**PRODUCT HIGHLIGHTS**

1. Fashionable and smart design, with advanced DSP and 20x optical lens, provides ultra crystal image quality.

2. Fast switching between different video format.

3. Fast and accurate focus.

4. Support remote firmware update.

5.Daisy chain function: with both Visca in and Visca out port, max 8 cameras can be controlled by RS232 port at Visca protocol.

6. Support 128 presets.

7. Be compatible with major video conferencing terminal, customization offered.

8. IR remote controller offered, video format swtiched by one push.

9 .IR transfer/IR pass function: except receiving the camera remote controller signal, the camera can also receive other codec's IR remote control signal, and pass these IR control signal to the codec's IR receiver (via VISCA IN port).

10. Multi language menu: English, Chinese, Russian, Spanish.

<span id="page-5-1"></span>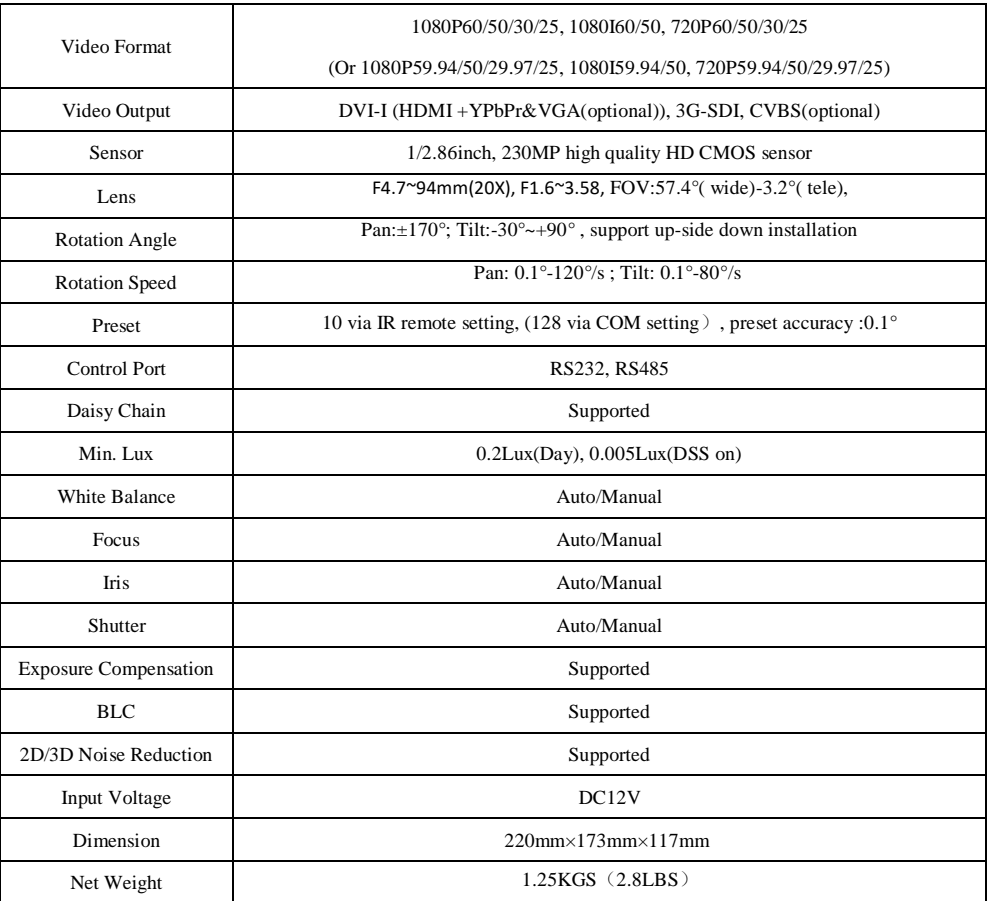

## **CAMERA SPEC**

<span id="page-6-0"></span>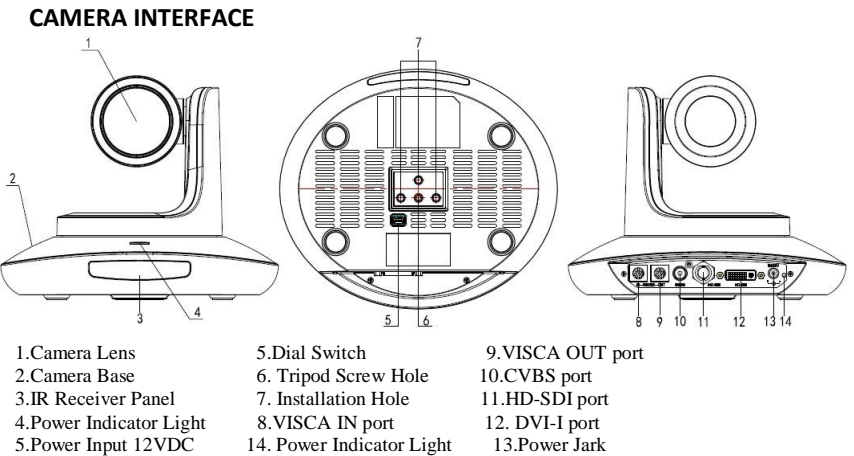

5.Power Input 12VDC 14. Power Indicator Light 13.Power Jark

# **CAMERA DIMENSION(MM)**

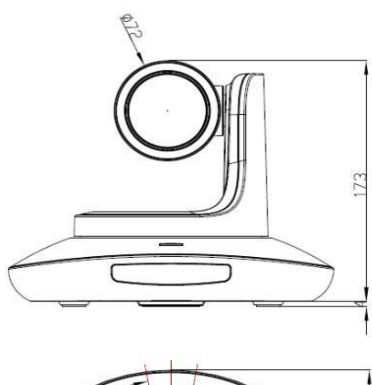

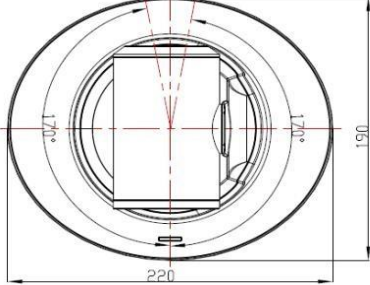

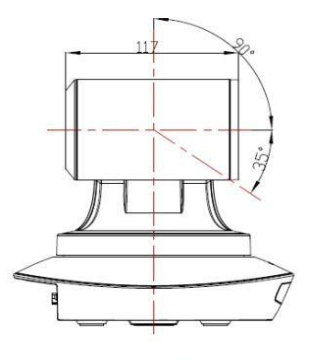

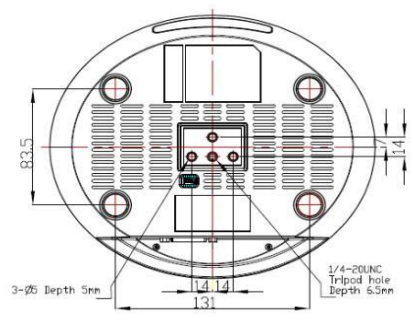

## <span id="page-7-0"></span>**IR REMOTE CONTROLLER**

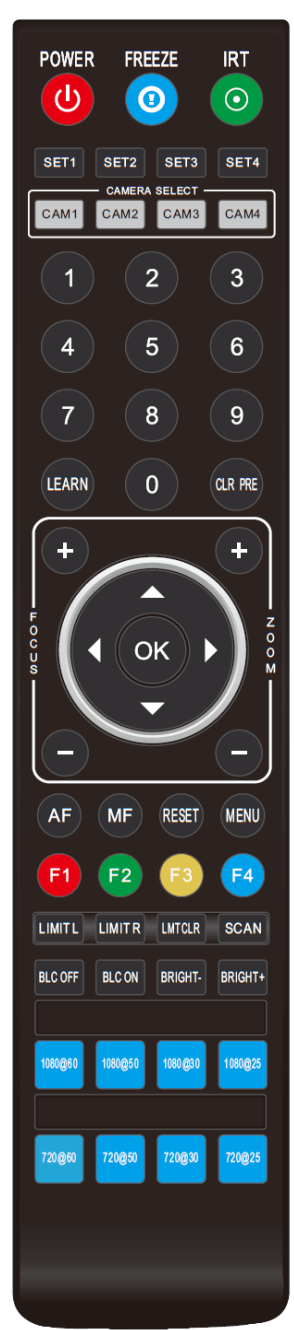

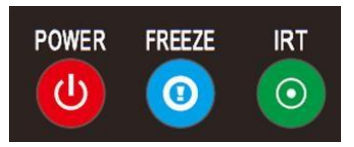

#### **POWER**

Under normal working mode, short press POWER key, the camera will enter stand by mode:

Press it again, the camera will do self-configuration, then go back to HOME position.

It will go to preset position if power on model has been set before. **FREEZE (Not Supported)**

Short press FREEZE key to freeze/ unfreeze the image.

#### **IRT(IR Transfer/IR Pass)**

Open or close the IR pass function. Once press the IRT key, the camera will receive and

pass the IR remote control signal to the codec/terminal(via VISCA IN port).

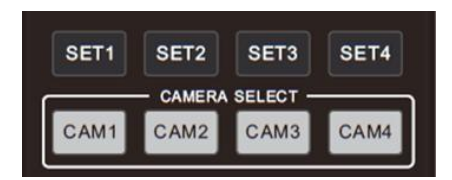

### **SET 1~SET4 ADDRESS SETTING**

Long press for 3seconds until the key light ON, to set camera address. **CAM1~CAM4(CAMERA SELECTING)**

Short press to select the relative camera.

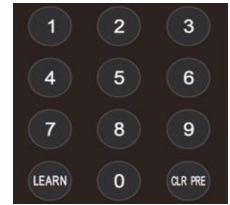

### **NUMBER KEY(1-9)**

Set preset: long press(3 seconds) the number key to set preset. Run preset: Short press the number key to run preset.

### **CLR PRE(CLEAR PRESET)**

CLR PRE+ number key: to clear the relative preset. Long press to clear all preset. **LEARN**

Reserved, not available now.

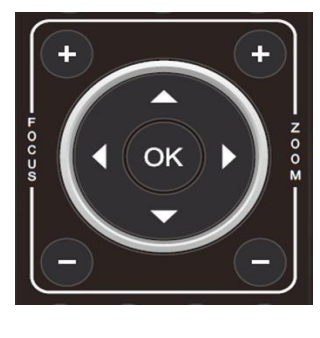

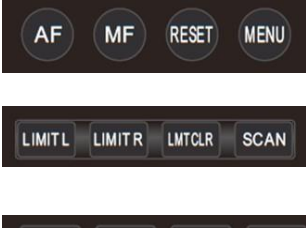

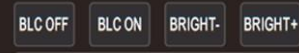

## **FOCUS KEY( ON THE LEFT)**

Manual focus, only valid under manual focus model.

### **ZOOM KEY( ON THE RIGHT SIDE)**

Set the zoom rate

### **NAVIGATE KEY: UP/DOWN/LEFT/RIGHT**

Under working mode, use navigate key to set the pan tilt, and select menu when enter OSD.

### **OK /HOME KEY**

Under working mode, short press OK to make the camera go back to HOME position; and confirm the selection when enter OSD.

**AF:** Auto Focus

**MF:** Manual Focus

**RESET:** Reset camera

**MENU:** Enter OSD menu

**LIMIT L:** Set the pan tilt left limit position.

**LIMIT R:** Set the pan tilt right limit position.

**LMT CLR:** Clear the limit position.

**BLC OFF/ BLC ON:**Close/open back light compensation

**BRIGHT-/BRIGHT+:** Set image brightness, only valid under bright

priority exposure mode.

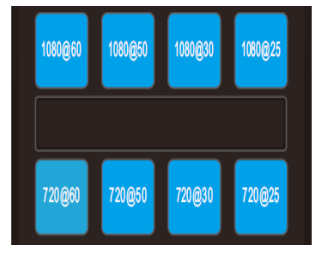

### **Video Format Keys:**

Long press 3 seconds to select different video format output.

**Note:** In special enviroment, due to heavy infrared interfere,(for instance: the camera is put on the screen with infrared touch function or there is strong light iodine-tungsten lamp), the camera IR receival maybe effected to execute wrong command. In this case, turn off IR receival by set 3-4 dial switch on the bottom to be OFF if users don't need IR remote controller.

# <span id="page-9-0"></span>**VISCA IN (RS232 PORT)**

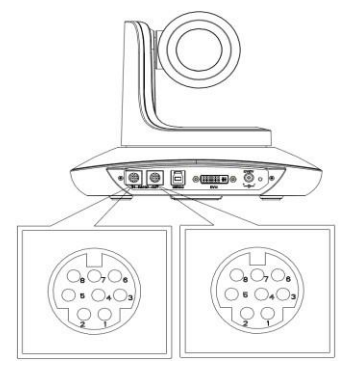

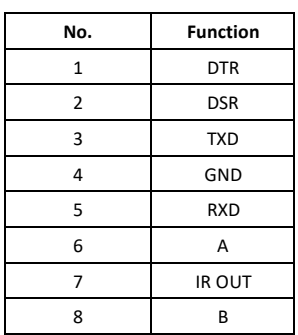

## **VISCA IN &RS485 Connection**

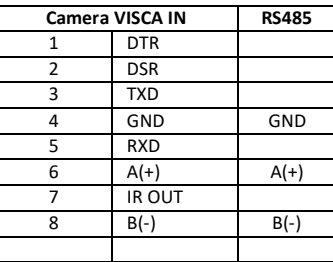

**VISCA IN &Mini DIN Connection**

| Camera VISCA IN |               | <b>Mini DIN</b> |            |
|-----------------|---------------|-----------------|------------|
| $\mathbf{1}$    | <b>DTR</b>    | $\mathbf{1}$    | <b>DSR</b> |
| $\overline{2}$  | <b>DSR</b>    | $\overline{2}$  | <b>DTR</b> |
| 3               | <b>TXD</b>    | 5               | <b>RXD</b> |
| 4               | GND           | 4               | GND        |
| 5               | <b>RXD</b>    | 3               | <b>TXD</b> |
| 6               | $A(+)$        | 6               | GND        |
| 7               | <b>IR OUT</b> | 7               | <b>NC</b>  |
| 8               | $B(-)$        | 8               | <b>NC</b>  |
|                 |               |                 |            |

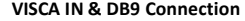

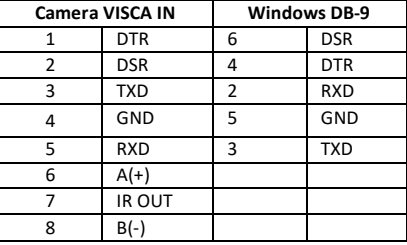

### **VISCA Network Construction:**

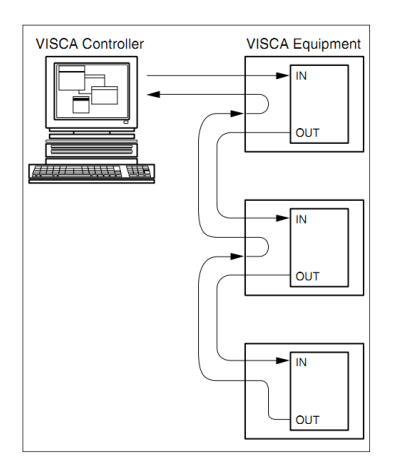

## <span id="page-10-0"></span>**SERIAL PORT CONFIGURATION**

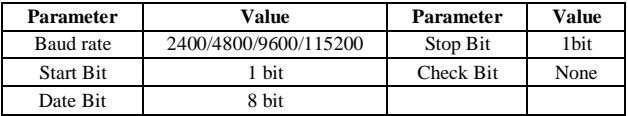

## <span id="page-10-1"></span>**VISCA PROTOCOL**

### **Part1 Camera Return Command**

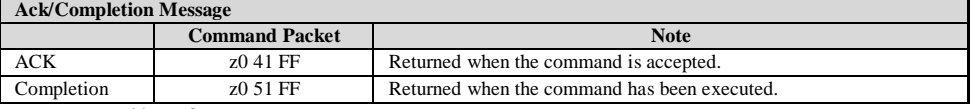

z = camera adderss+8

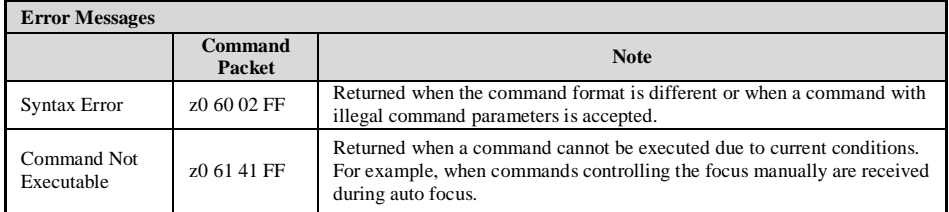

#### **Part 2 Camera Control Command**

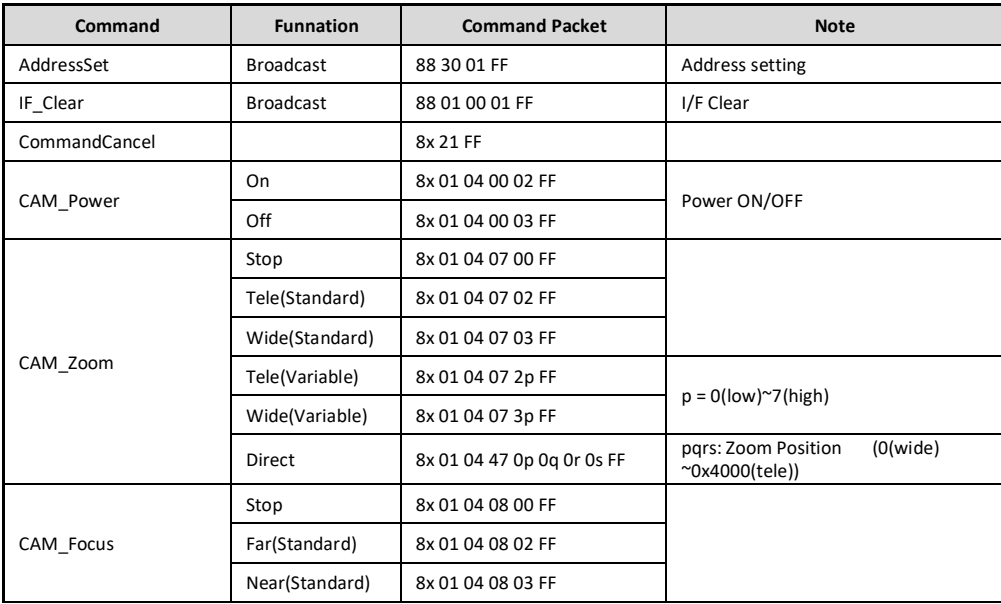

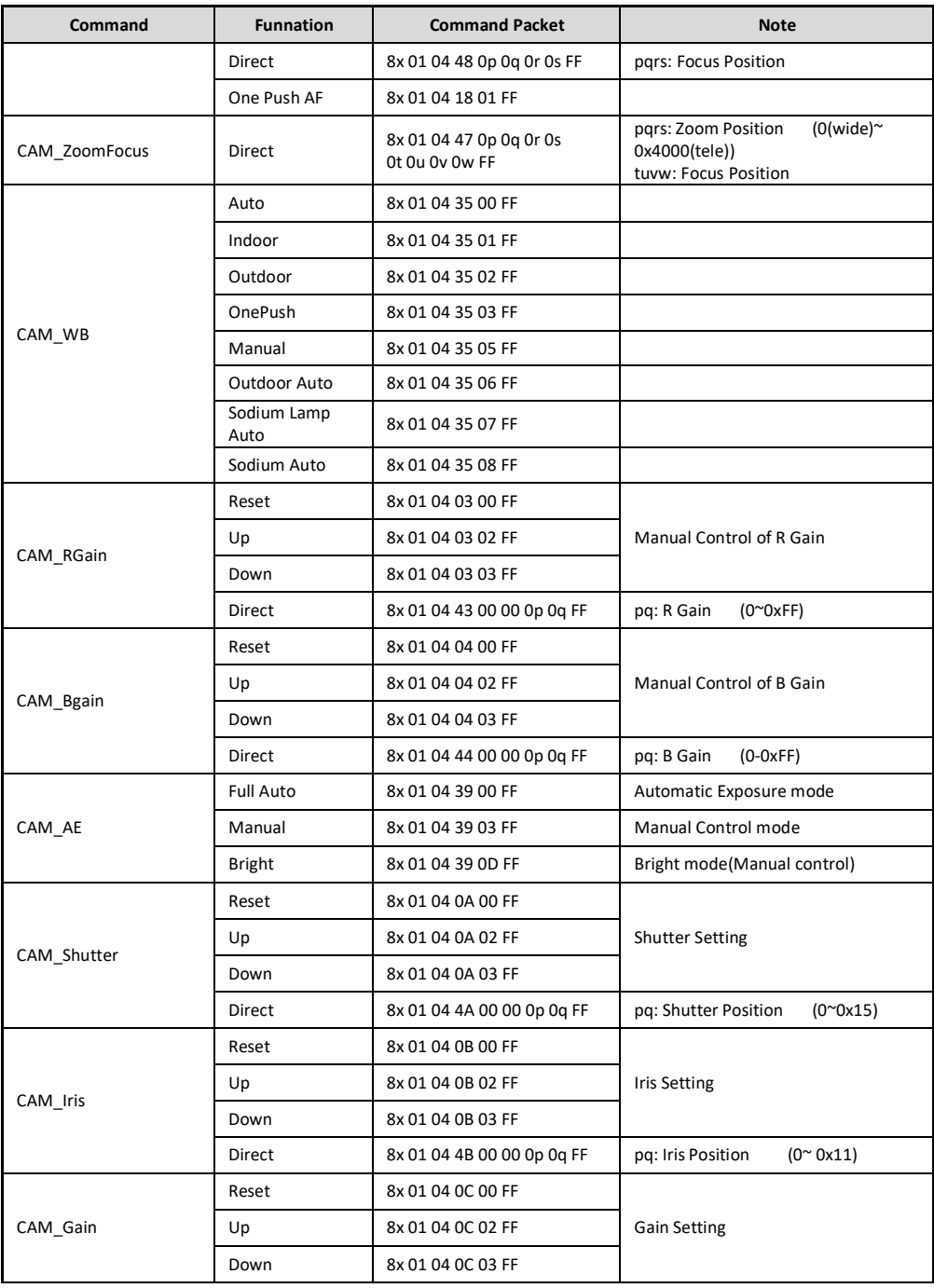

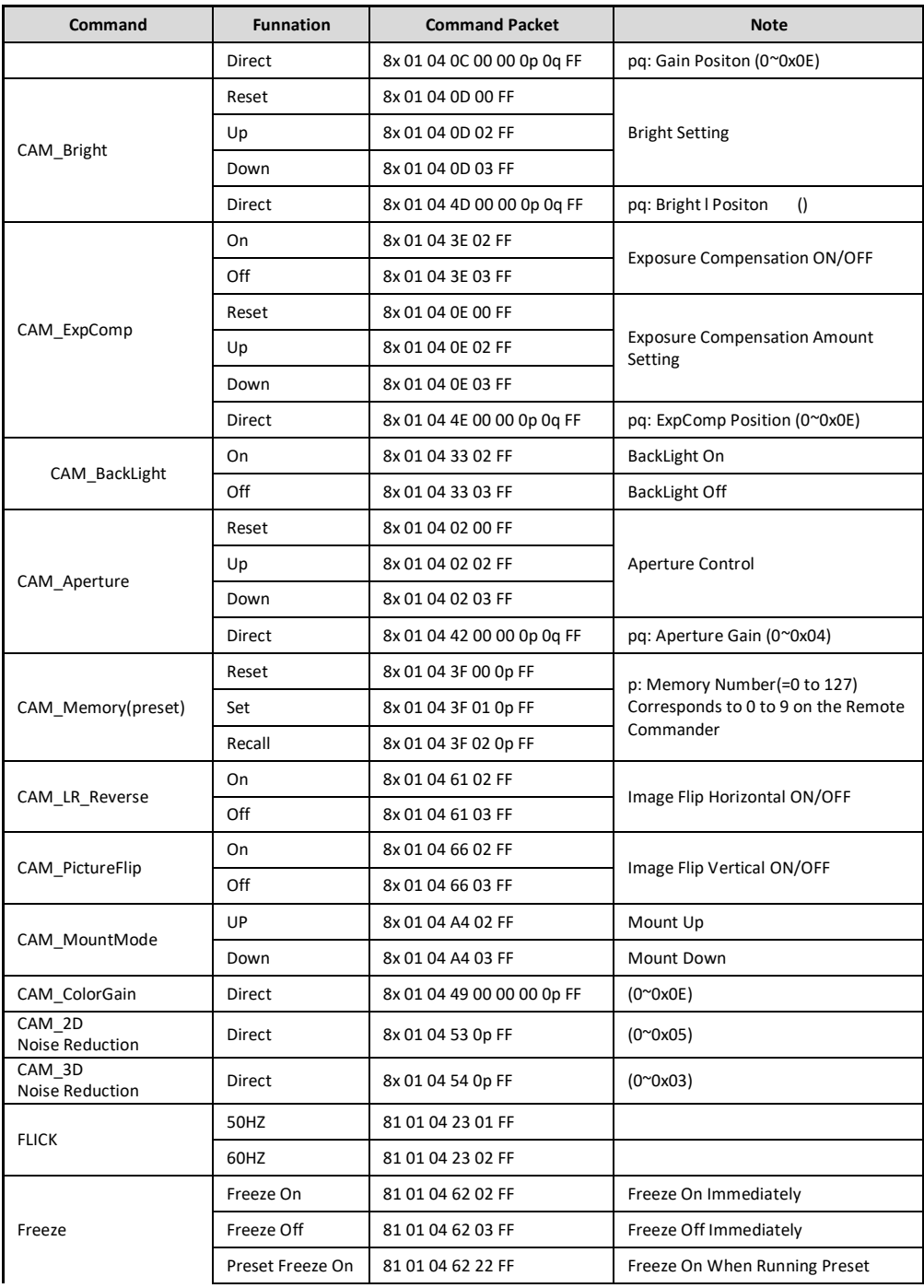

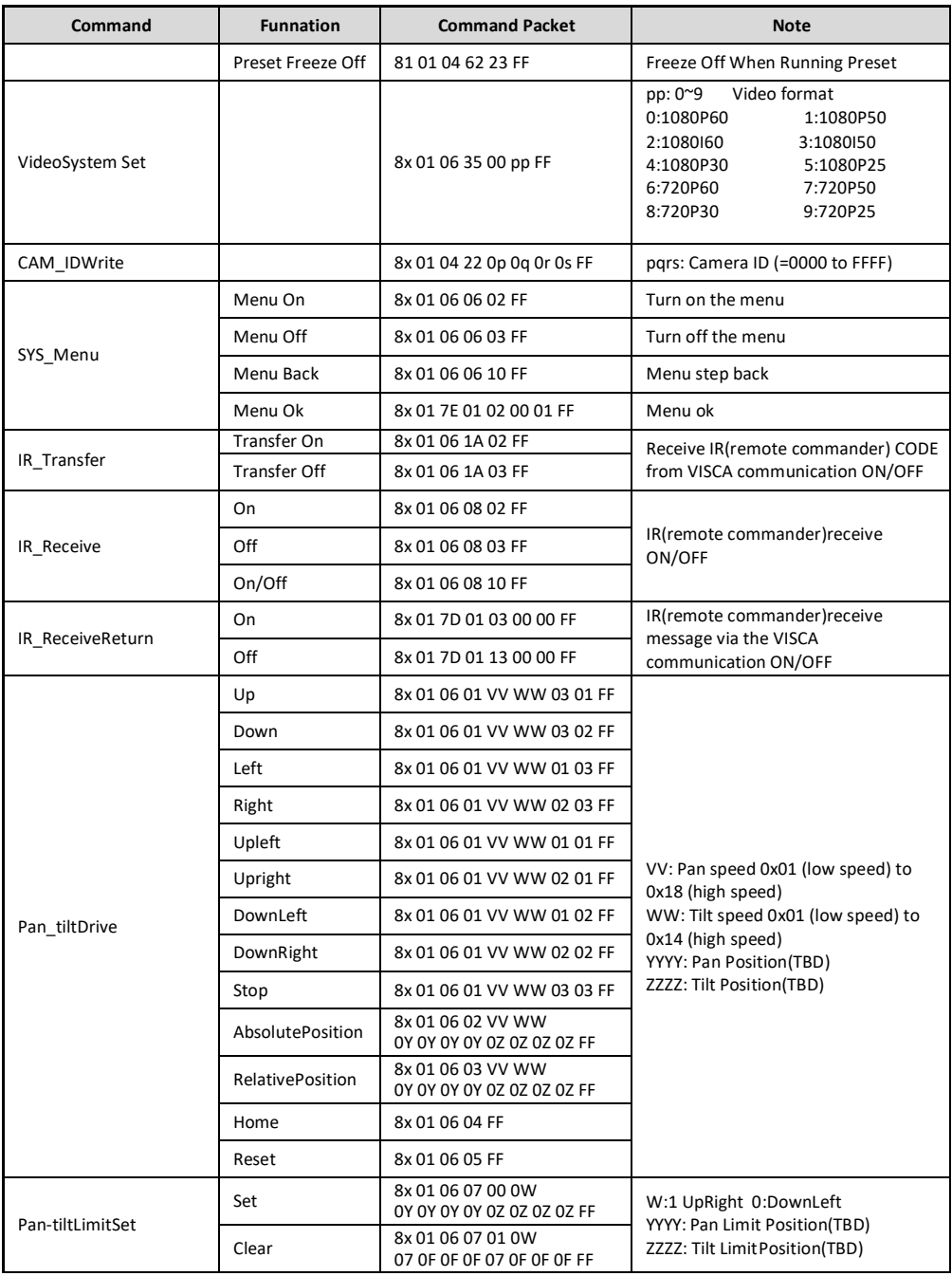

# **PART 3 INQUIRY COMMAND**

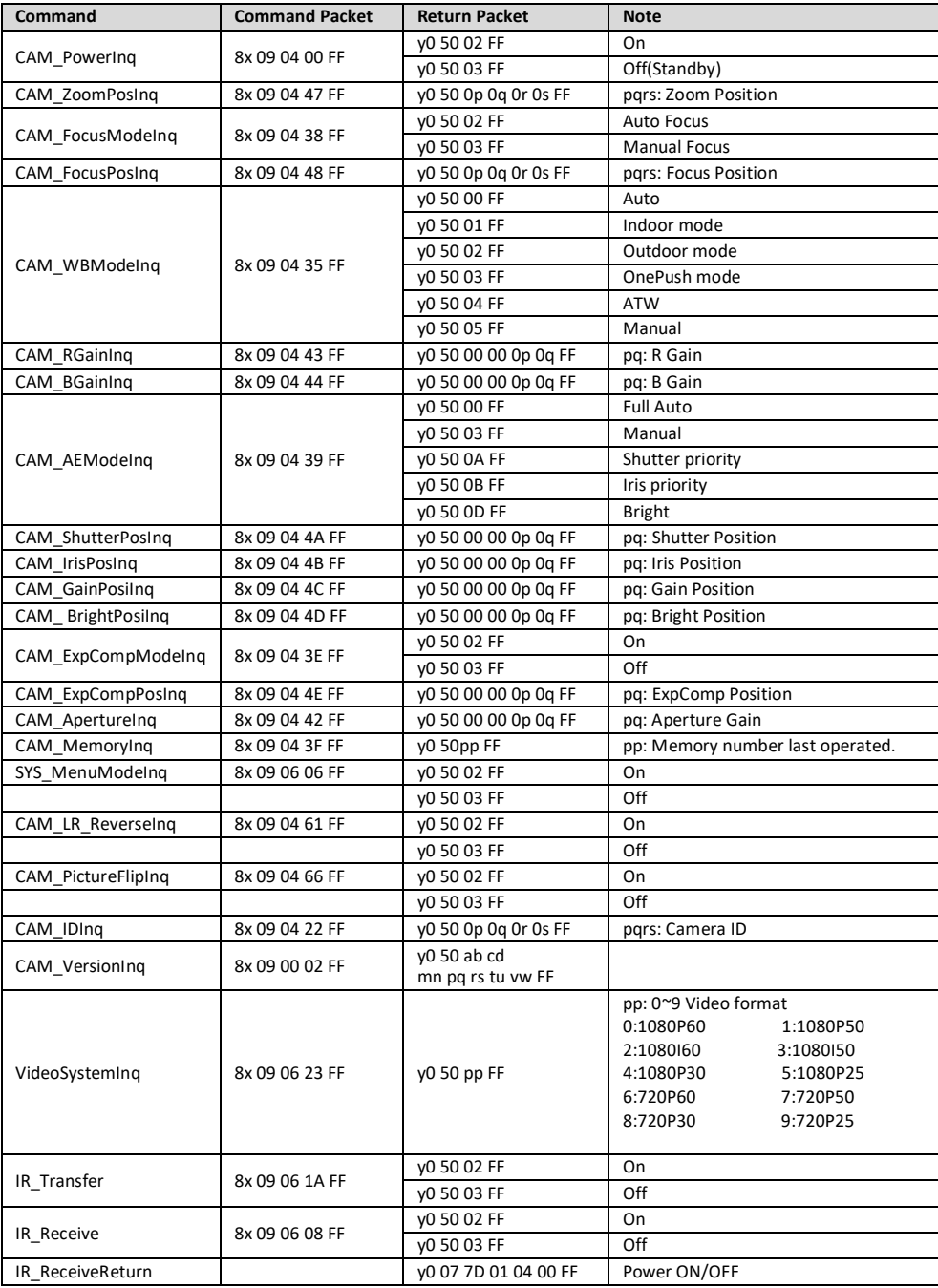

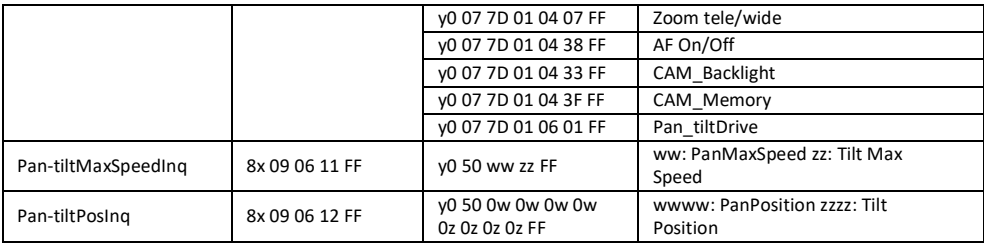

**Note:**  $[x]$  means the camera address ;  $[y] = [x + 8]$ .

## **VISCA PAN TILT ABSOLUTE POSITION VALUE**

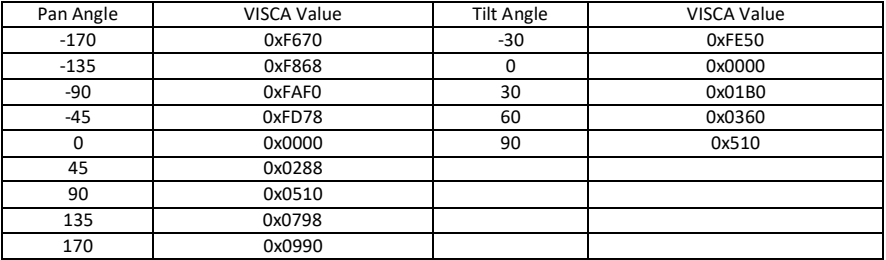

## **VISCA PAN TILT SPEED VALUE**

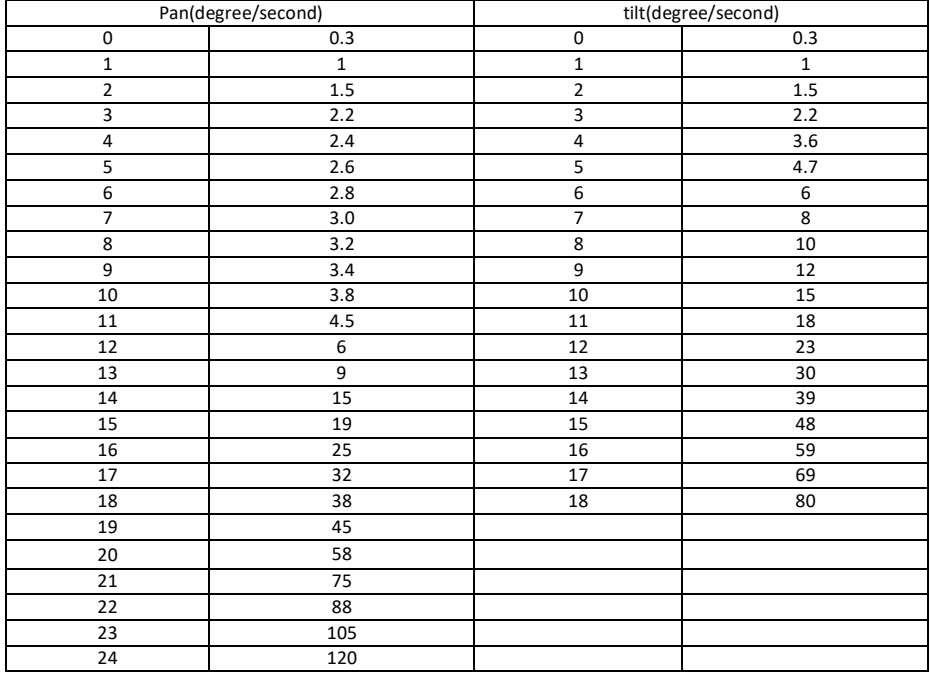

#### **VISCA EXPOSURE VALUE**

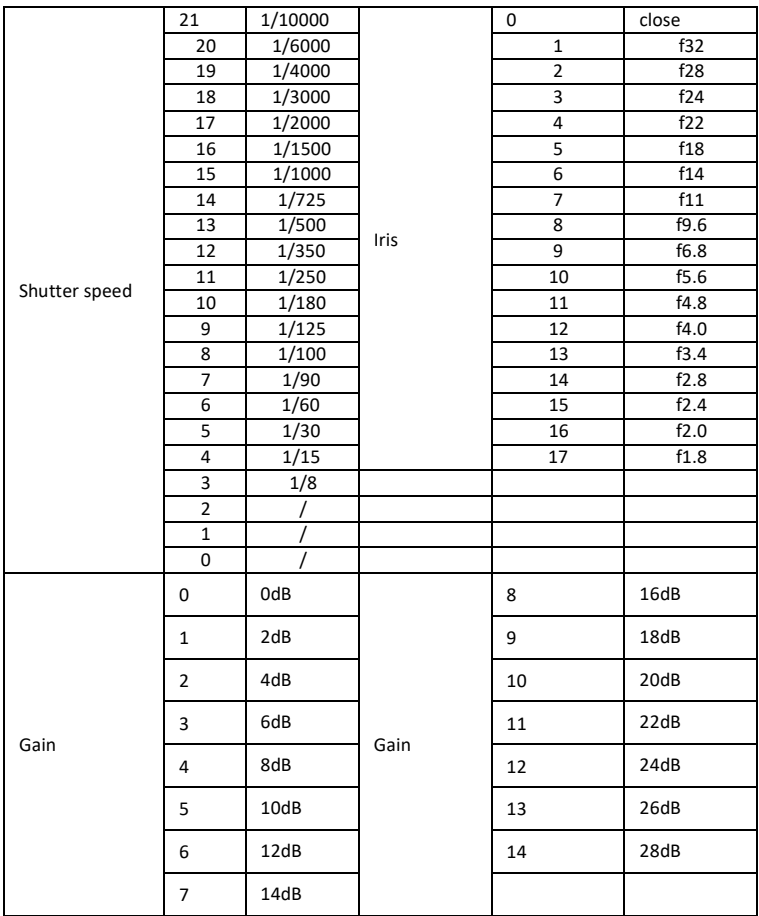

#### **ZOOM RATE & ZOOM VALUE**

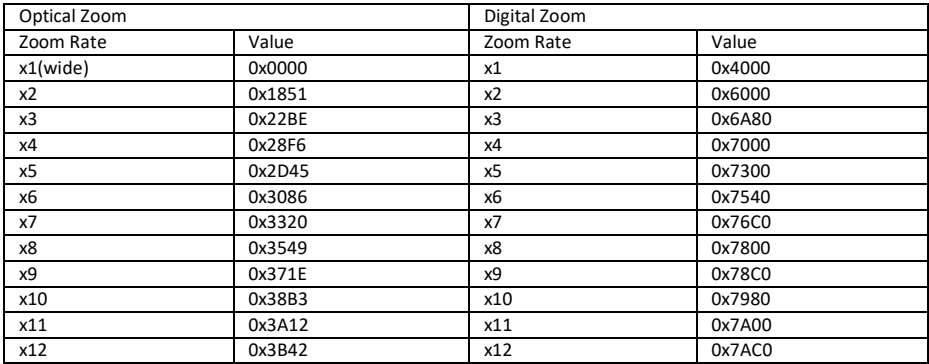

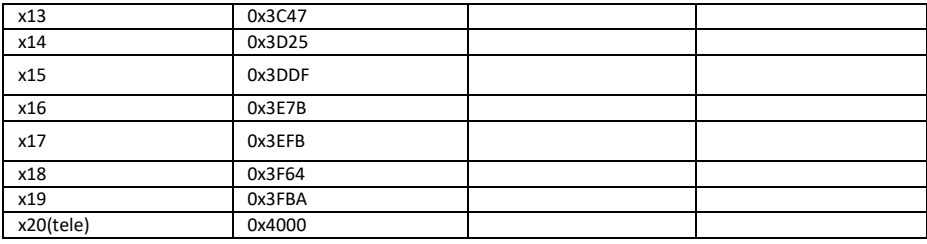

# <span id="page-17-0"></span>**PELCO-D PROTOCOL**

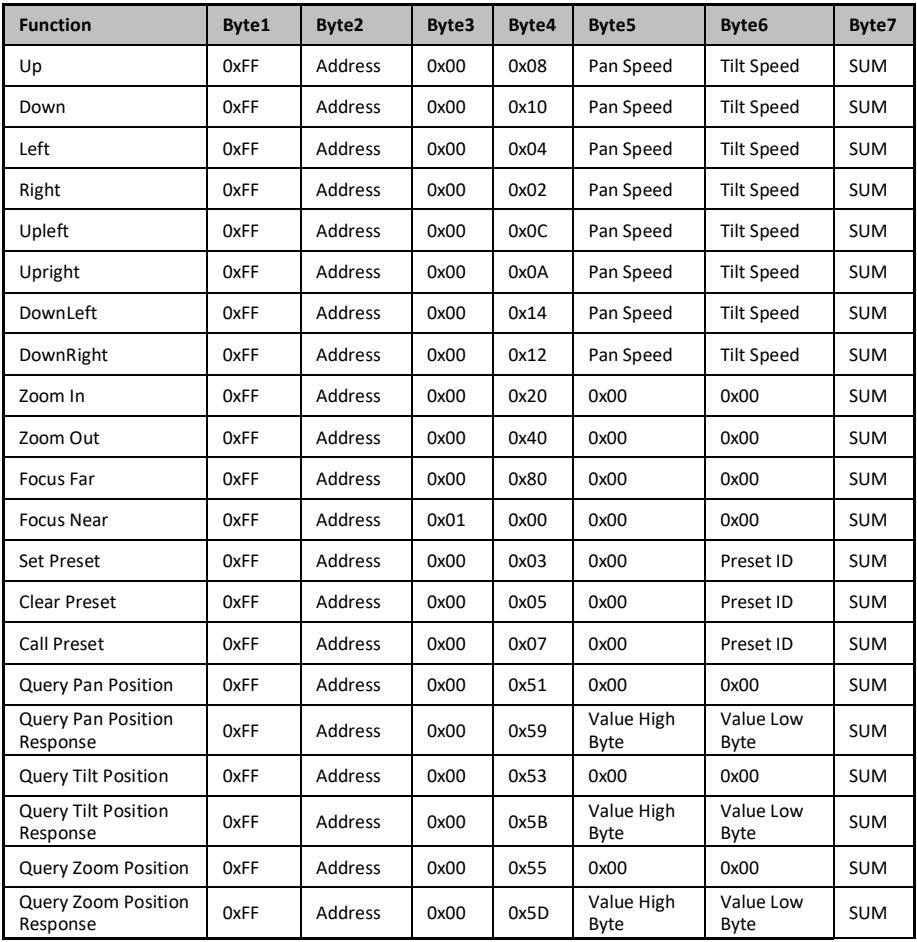

## <span id="page-18-0"></span>**PELCO-P PROTOCOL**

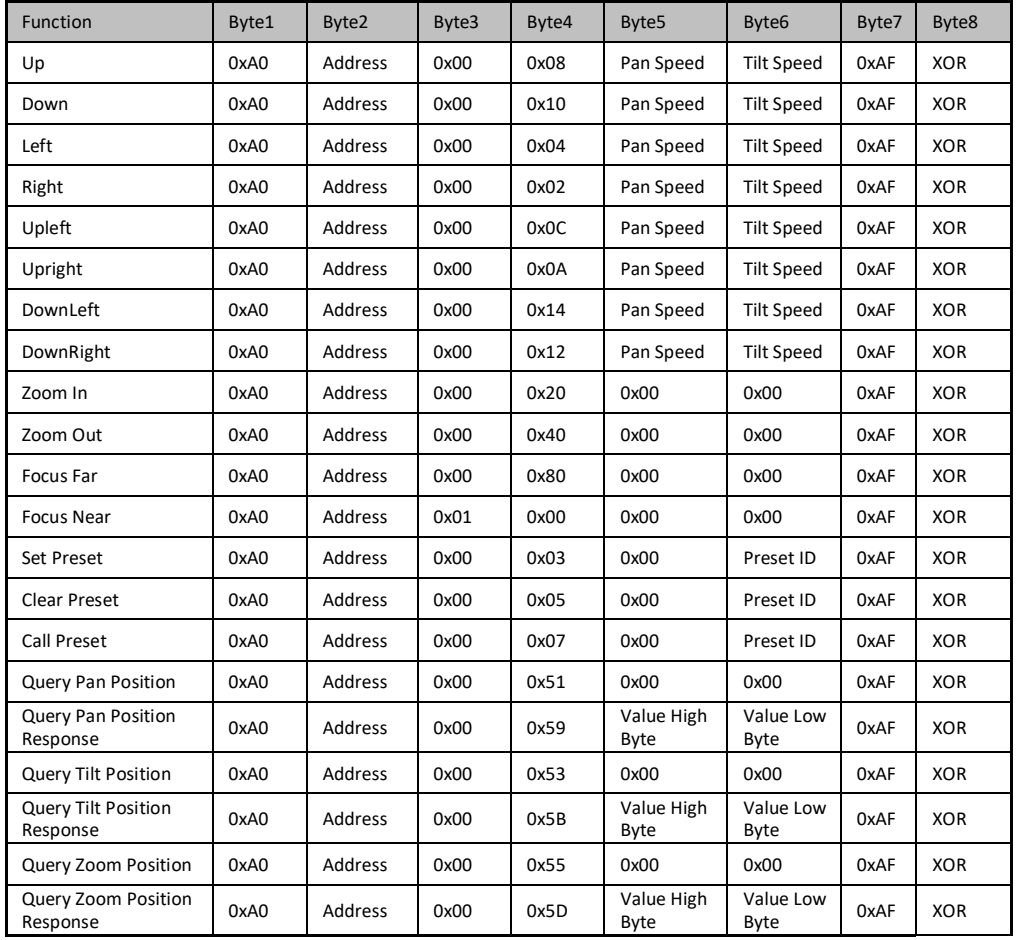

## <span id="page-19-0"></span>**OSD MENU**

1.Under working mode, press the MENU key on the IR remote controller, to enter the OSD menu as bellow:

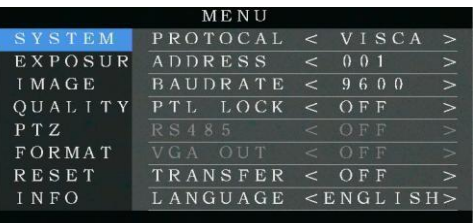

2.After enter the main menu, use the

navigate UP/DOWN key to select the main menu. Once been selected, the main menu will change to blue background, and the right side will show all sub menu options .

3.Press the navigate RIGHT key to enter sub menu; use UP/DONW key to select the sub menu;use LEFT/RIGHT key to select parameter.

4. Press the MENU key again to return to previous menu. Press the MENU key continuously to exit the OSD menu. Before exiting, will show up a window to select whether need to save all settings(useLEFT/RIGHT key to

set). As bellow:

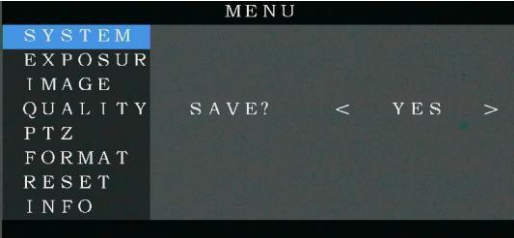

#### 5.OSD Menu Setting List

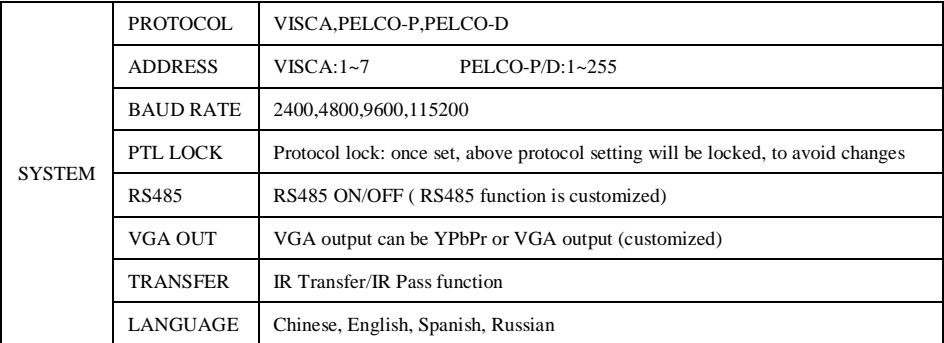

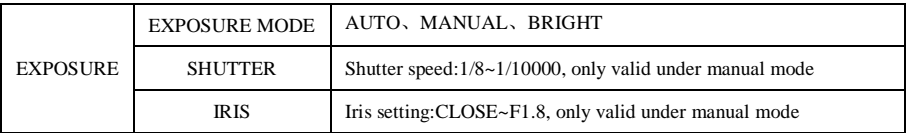

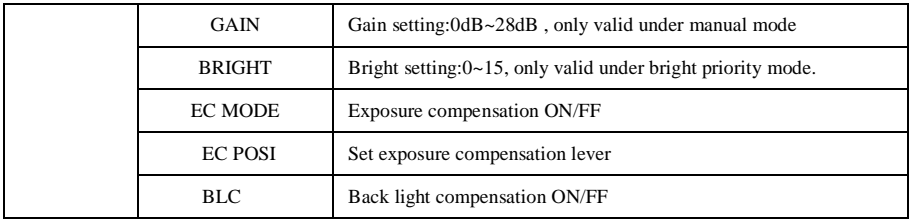

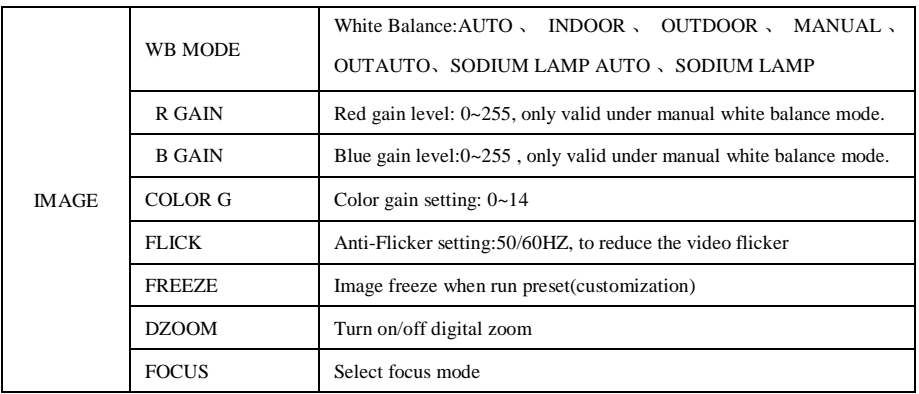

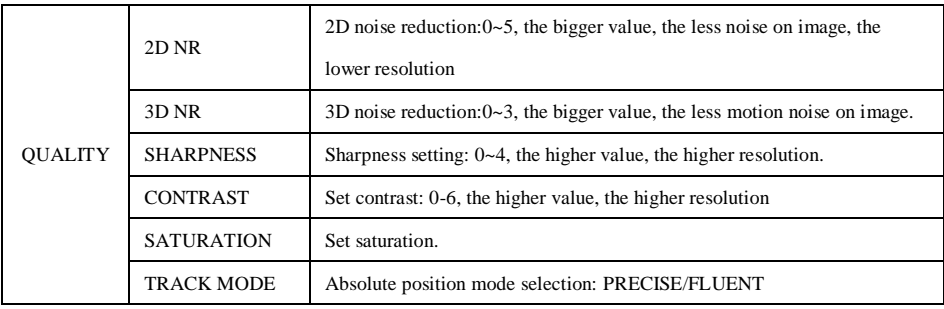

![](_page_20_Picture_176.jpeg)

![](_page_21_Picture_261.jpeg)

![](_page_21_Picture_262.jpeg)

![](_page_21_Picture_263.jpeg)

## **IR TRANSFER(IR PASS)**

1 IR transfer( IR Pass) function available by setting the SW3 and SW4( at the bottom of the camera). Currently the camera support NEC and SEJIN 4PPM code. For customized with other code, pls contact us for adding:

![](_page_21_Picture_264.jpeg)

2. Once the camera power on and finish configuration:

if set to NEC code, can enable the IR transfer function via OSD menu or via serial command.

if set non NEC code, then can enable it only via VISCA IN port.

3. Put the targeted remote controller towards to the camera IR receiver, press keys on the remote controller, then

the camera will output the received IR code via VISCA IN port.

- 4. IR Transfer output format: XX XX XX XX: Remote Controller Code FF: End Code
- 6. The camera can save all settingS, no need to re-set after power off and on.